## **Télécharger la carte de membre**

Dès à présent, la base de données des membres de la SCS est sur fairgate.ch. Par conséquent, les cartes de membres ne peuvent plus être téléchargées chez Amicus mais directement sur fairgate.ch.

Pour activer votre compte fairgate et accéder à la nouvelle base de données, vous devez vous enregistrer une seule fois. Pour ce faire, veuillez utiliser votre adresse e-mail existante, qui est enregistrée chez SKG. Pour ce faire, suivez le lien [: https://mein.fairgate.ch/skg-scs/internal/](https://mein.fairgate.ch/skg-scs/internal/) et cliquez sur "Première connexion ? Cliquez ici et activez votre compte".

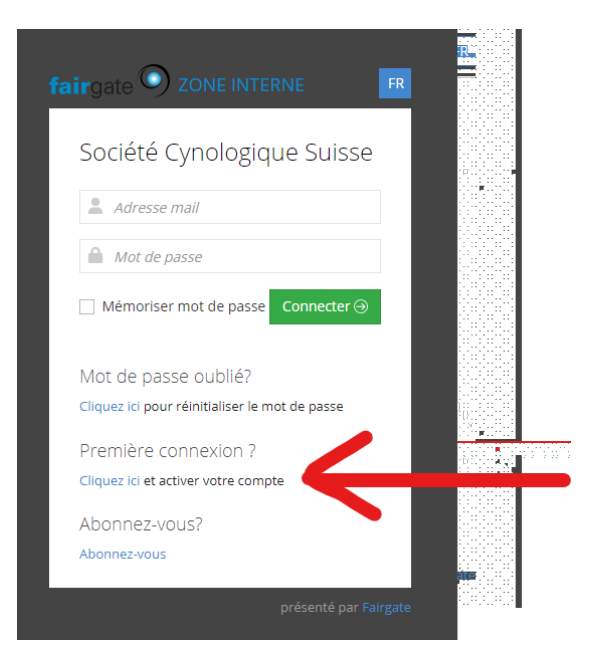

Dans l'étape suivante, saisissez l'adresse e-mail que vous avez enregistrée auprès de la SCS. Vous recevrez ensuite un e-mail de confirmation d'activation et pourrez créer un mot de passe sécurisé. Veuillez conserver ce mot de passe en lieu sûr, car il sera utilisé conjointement avec votre adresse e-mail comme nom d'utilisateur pour l'accès.

Juste après la connexion, vous trouverez sur la page d'accueil le bouton "Download-Mitgliederausweis" pour télécharger la carte de membre de la SCS.

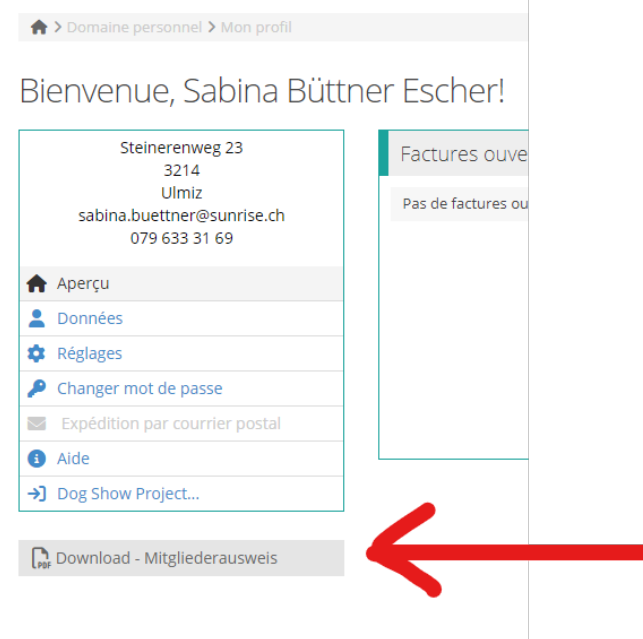